# OptiPlex 7040 Small Form Factor

## Quick Start Guide

Snelstartgids Guide d'information rapide Guia de Início Rápido Guía de inicio rápido

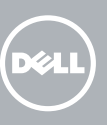

Sluit het toetsenbord en de muis aan Connectez le clavier et la souris Conecte o teclado e o mouse Conecte el teclado y el ratón

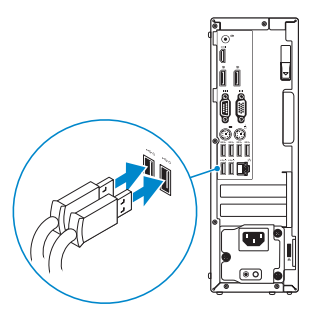

### 2 Connect the network cable - optional

### 4 Connect the power cable and press the power button

Sluit de netwerkkabel aan (optioneel) Connectez le câble réseau (facultatif) Conecte o cabo da internet – opcional Conecte el cable de red (opcional)

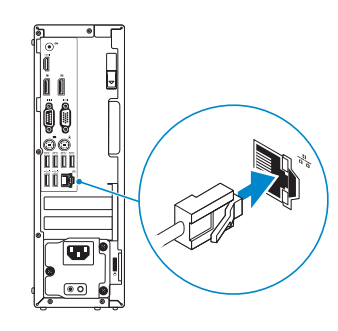

### Connect the keyboard and mouse 1

Sluit de stroomkabel aan en druk op de aan-uitknop. Connectez le câble d'alimentation et appuyez sur le bouton d'alimentation Conecte o cabo de alimentação e pressione o botão liga/desliga Conecte el cable de alimentación y presione el botón de encendido

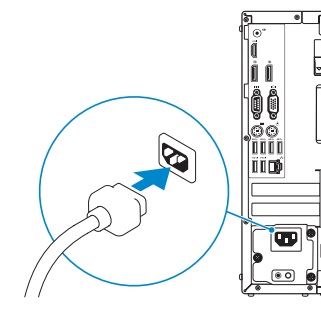

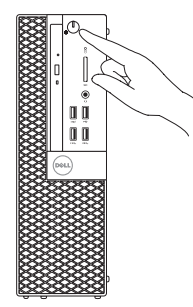

- **A.B.:** als u uw computer inclusief een discrete grafische kaart heeft gekocht, sluit u het beeldscherm aan met behulp van de discrete grafische kaart.
- **REMARQUE :** si vous avez acheté votre ordinateur avec une carte graphique distincte, connectez l'écran à cette dernière.
- NOTA: Se você comprou o seu computador com uma placa de vídeo discreta, conecte o monitor à placa de vídeo discreta.
- **NOTA:** Si encargó su equipo con una tarjeta de gráficos discretos, conecte la pantalla al conector en la tarjeta de gráficos discretos.

### Connect the display 3 4

Sluit het beeldscherm aan Connectez l'écran Conecte a tela Conecte la pantalla

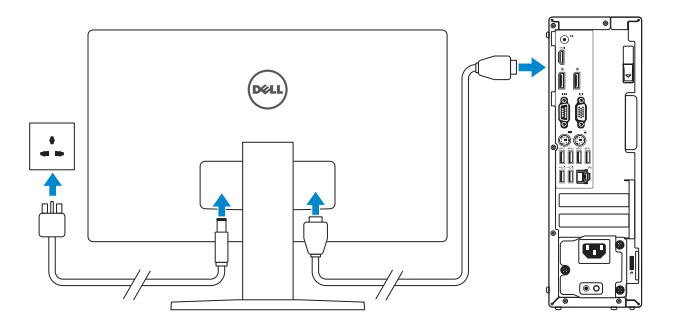

#### **NOTE:** If you ordered your computer with a discrete graphics card, connect the display to the discrete graphics card.

**A.B.:** als u verbinding maakt met een beveiligd draadloos netwerk, vul dan het wachtwoord voor het netwerk in wanneer daar om gevraagd wordt.

 $\mathbb Z$  REMARQUE : si vous vous connectez à un réseau sans fil sécurisé, saisissez le mot de passe d'accès au réseau sans fil lorsque vous y êtes invité.

### 5 Finish Windows 10 setup

Voltooi de installatie van Windows 10 Terminer l'installation de Windows 10 Termine a configuração do Windows 10 Finalice la configuración de Windows 10

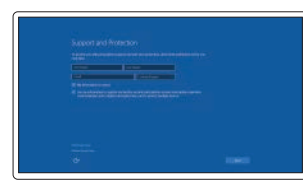

#### Enable Support and Protection

Schakel Ondersteuning en bescherming in Activer Support et Protection Ative suporte e proteção Habilite el soporte y la protección

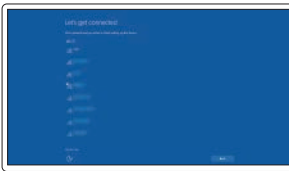

#### Connect to your network

Maak verbinding met uw netwerk Connectez-vous à votre réseau Conectar-se à rede Conéctese a una red

#### **NOTE:** If you are connecting to a secured wireless network, enter the password for the wireless network access when prompted.

NOTA: Quando se conectar a uma rede sem fio segura, insira a senha para o acesso à rede sem fio quando solicitado.

NOTA: Si se conecta a una red inalámbrica segura, introduzca la contraseña de acceso a la red inalámbrica cuando se le solicite.

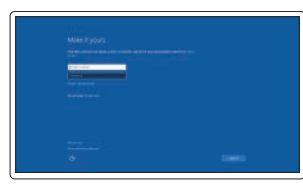

#### Sign in to your Microsoft account or create a local account

Meld u aan bij uw Microsoft-account of maak een lokale account aan Connectez-vous à votre compte Microsoft ou créez un compte local Conectar-se à sua conta da Microsoft ou criar uma conta local Inicie sesión en su cuenta de Microsoft o cree una cuenta local

### Features

Kenmerken | Caractéristiques | Recursos | Funciones

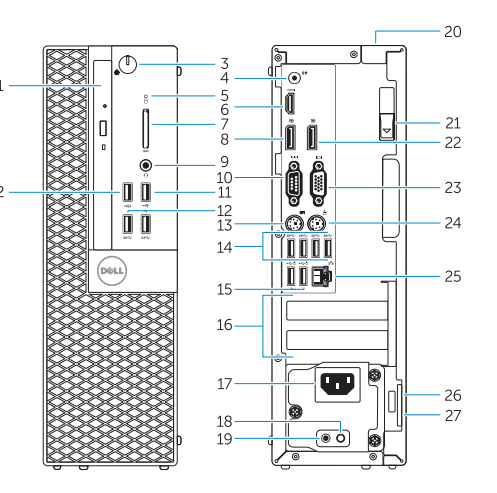

- 1. Optical-drive bay
- 2. USB 2.0 connector with PowerShare
- 3. Power button/Power light
- 4. Line-out connector
- 5. Hard-drive activity light
- 6. HDMI connector
- 7. Memory card reader (optional)
- 8. DisplayPort connector
- 9. Headphone connector
- 10. Serial connector
- 11. USB 2.0 connector
- 12. USB 3.0 connectors
- 13. PS2/Keyboard connector
- 14. USB 3.0 connectors
- 15. USB 2.0 connectors (Supports Smart Power On)
- 16. Expansion-card slots
- 17. Power connector
- 18. Power-supply diagnostic button
- 19. Power-supply diagnostic light
- 20. Cable-cover lock slot
- 21. Release latch
- 22. DisplayPort connector
- 23. VGA connector (optional)
- 24. PS2/Mouse connector
- 25. Network connector
- 26. Security-cable slot
- 27. Padlock ring
- 1. Compartimento da unidade óptica **15.** Conectores USB 2.0 (oferecem
- 2. Conector USB 2.0 com PowerShare
- 3. Botão/luz de alimentação
- 4. Conector de saída de linha
- 5. Luz de atividade do disco rígido
- 6. conector HDMI
- 7. Leitor de cartão de memória (opcional)
- 8. Conector DisplayPort
- 9. Conector do fone de ouvido
- 10. Conector serial
- 11. Conector USB 2.0
- 12. Conectores USB 3.0
- 13. Conector de teclado/PS2
- 14. Conectores USB 3.0
- 1. Compartimiento para unidades ópticas
- 2. Conector USB 2.0 con PowerShare
- 3. Botón de alimentación/indicador de alimentación
- 4. Conector de línea de salida
- 5. Indicador luminoso de actividad de la unidad del disco duro
- 6. Conector HDMI
- 7. Lector de tarjeta de memoria (opcional)
- 8. Conector DisplayPort
- 9. Conector para auriculares
- 10. Conector serie
- 11. Conector USB 2.0
- 12. Conectores USB 3.0
- 13. Conector de PS2/teclado
- 14. Conectores USB 3.0

19. Indicador luminoso de diagnóstico del suministro de energía

20. Ranura de cierre de la funda para cables 21. Pasador de liberación 22. Conector DisplayPort 23. Conector VGA (opcional) 24. Conector de PS2/ratón 25. Conector de red

26. Ranura del cable de seguridad

- 1. Compartiment optisch station
- 2. USB 2.0-connector met PowerShare
- 3. Aan-uitknop/stroomlampje
- 4. Liinuitgang
- 5. Activiteitenlampie harde schijf
- 6. HDMI-connector
- 7. Mediakaartlezer (optioneel)
- 8. DisplayPort-connector
- 9. Hoofdtelefoonconnector
- 10. Seriële connector
- 11. USB 2.0-connector
- 12. USB 3.0-connectoren
- 13. PS2-toetsenbordconnector
- 14. USB 3.0-connectoren
- 1. Baie de lecteur optique
- 2. Port USB 2.0 avec PowerShare
- 3. Bouton d'alimentation/Voyant d'alimentation
- 4. Port sortie ligne
- 5. Voyant d'activité du disque dur
- 6. Port HDMI
- 7. Lecteur de carte mémoire (en option)
- 8. Port DisplayPort
- 9. Port pour casque
- 10. Connecteur série
- 11. Port USB 2.0
- 12. Ports USB 3.0
- 13. Port PS2/clavier
- 14. Ports USB 3.0
- 15. USB 2.0-connectoren (ondersteunt Smart Power On)
- 16. Uitbreidingskaartsleuven
- 17. Voedingskabelconnector
- 18. Diagnostische knop voeding
- 19. Diagnostisch lampje voeding
- 20. Sleuf voor vergrendeling van kabelafdekplaatje
- 21. Vergrendeling
- 22. DisplayPort-connector
- 23. VGA-connector (optioneel)
- 24. PS2/muisconnector
- 25. Netwerkconnector
- 26. Sleuf voor beveiligingskabel
- 27. Beugel voor hangslot
- 15. Ports USB 2.0 (prise en charge de Smart Power activée)
- 16. Logements pour carte d'extension
- 17. Port d'alimentation
- 18. Bouton de diagnostic d'alimentation
- 19. Voyant de diagnostic d'alimentation
- 20. Fente de verrouillage du cachecâble
- 21. Loquet de dégagement
- 22. Port DisplayPort
- 23. Port VGA (en option)
- 24. Port PS2/souris
- 25. Port réseau
- 26. Emplacement pour câble de sécurité
- 27. Anneau pour cadenas

27. Anillo del candado

- suporte para inicialização inteligente)
- 16. Slots da placa de expansão
- 17. Conector de energia
- 18. Botão de diagnósticos da fonte de alimentação
- 19. Luz de diagnósticos da fonte de alimentação
- 20. Entrada de trava com tampa para cabo
- 21. Trava de liberação
- 22. Conector DisplayPort
- 23. Conector VGA (opcional)
- 24. Conector de mouse/PS2
- 25. Conector de rede
- 26. Slot do cabo de segurança
- 27. Anel de cadeado
- 15. Conectores USB 2.0 (compatibles con la función de encendido inteligente)
- 16. Ranuras para tarietas de expansión
- 17. Conector de alimentación
- 18. Botón de diagnóstico del suministro de energía

Printed in China. 2015-09

#### Product support and manuals

Productondersteuning en handleidingen Support produits et manuels Suporte ao produto e manuais Soporte del producto y manuales

Dell.com/support Dell.com/support/manuals Dell.com/support/windows

Contact Dell

Neem contact op met Dell | Contacter Dell Entre em contato com a Dell | Póngase en contacto con Dell

Dell.com/contactdell

Regulatory and safety

Regelgeving en veiligheid | Réglementations et sécurité Normatização e segurança | Normativa y seguridad

Dell.com/regulatory\_compliance

#### Regulatory model

Wettelijk model | Modèle réglementaire Modelo normativo | Modelo normativo

D11S

#### Regulatory type

Wettelijk type | Type réglementaire Tipo normativo | Tipo normativo

D11S001

#### Computer model

Computermodel | Modèle de l'ordinateur Modelo do computador | Modelo de equipo OptiPlex 7040 SFF

© 2015 Dell Inc. © 2015 Microsoft Corporation.

### Locate Dell apps

Dell-apps zoeken | Localisez les applications Dell Localize os aplicativos da Dell | Localice las aplicaciones Dell

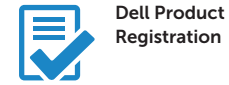

#### Register your computer

Registreer de computer Enregistrez votre ordinateur Registrar o computador Registre el equipo

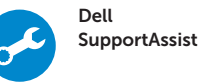

#### Check and update your computer

Controleer de computer en werk deze bij Recherchez des mises à jour et installez-les sur votre ordinateur Verifique e atualize o computador Busque actualizaciones para su equipo

#### Información para NOM, o Norma Oficial Mexicana

La información que se proporciona a continuación se mostrará en los dispositivos que se describen en este documento, en conformidad con los requisitos de la Norma Oficial Mexicana (NOM):

#### Importador:

Dell México S.A. de C.V. Paseo de la Reforma 2620 - Piso 11.° Col. Lomas Altas 11950 México, D.F. Número de modelo reglamentario: D11S Voltaje de entrada: 100 V CA–240 V CA Corriente de entrada (máxima): 3,0 A Frecuencia de entrada: 50 Hz/60 Hz

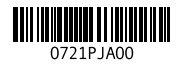